On your browser, type <http://myPRINT.wa.gov>. This will take you to the myPRINT website.

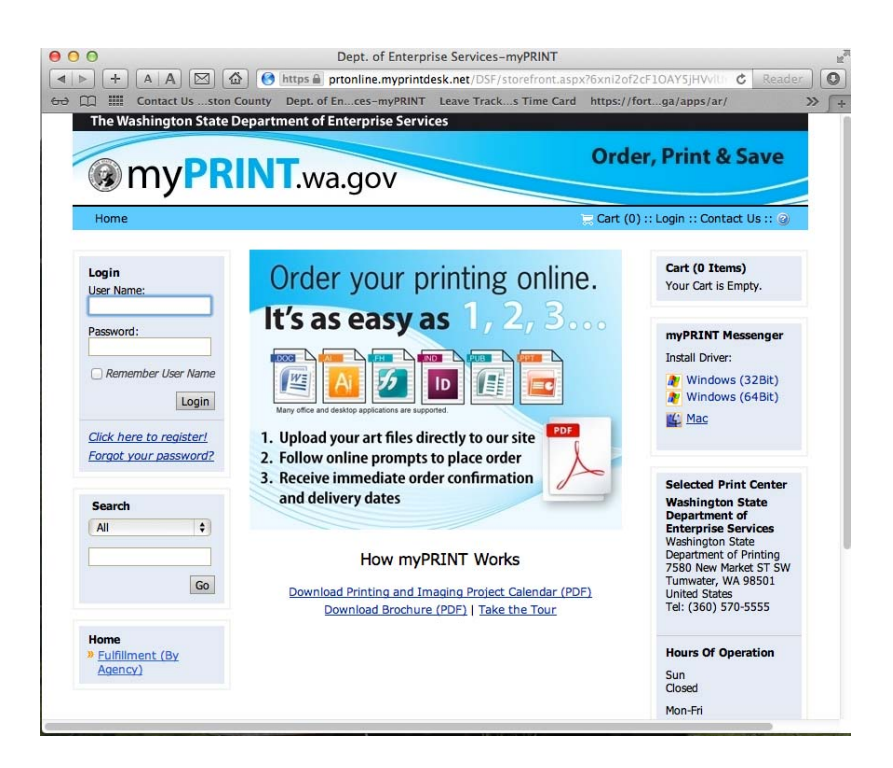

Enter your username and password (if you already have an account set-up).

*NOTE: If this is your first time to use this website. You need to register. Point your cursor at "Click here to register" and follow set-up instructions.* 

Ones you are logged-in type your form number (i.e., 14-001) on the search field and hit enter / GO.

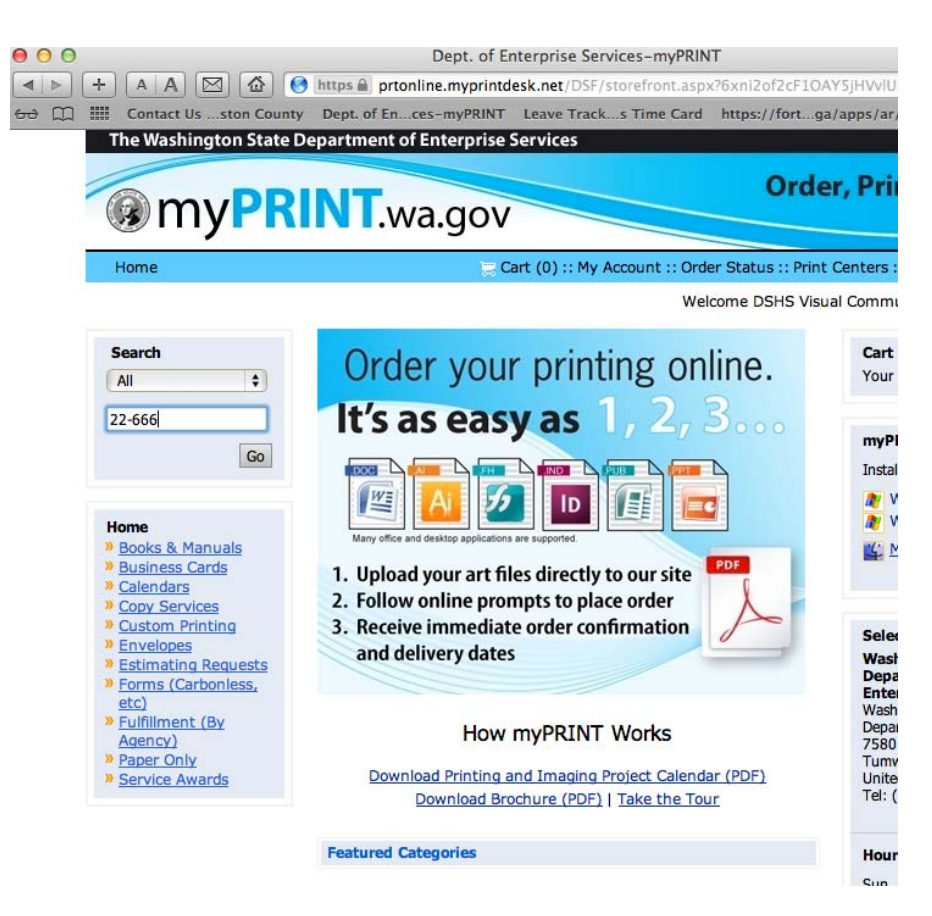

Your form should appear on the screen (if it's available).

download. *NOTE: If the stock is down to zero, it will inform you that it's not available. If the publication is not being stored at myPRINT; it will also inform you that it's not available. Please check the DSHS forms Intranet site at [http://one.dshs.wa.lcl/FS/Loss/Forms/](http://one.dshs.wa.lcl/FS/Loss/Forms) Pages/Downloading.aspx or the DSHS forms Internet site at <http://www.dshs.wa.gov/forms/eforms>. shtml to see if it's available for* 

*download. If you cannot find your form, please contact Forms and Records Management Services at 360.664.6048 or email Millie Brombacher*. **Click the "Add to Cart" button.** 

Fill out the shopping instructions. You will need the due / delivery date; quantity; delivery instructions (if you have any) and the recipient address. Department of Printing needs the actual street address (NO PO Boxes).

When you are done, click "Checkout".

**You don't pay for the form. The program that owns the form takes care of that.** 

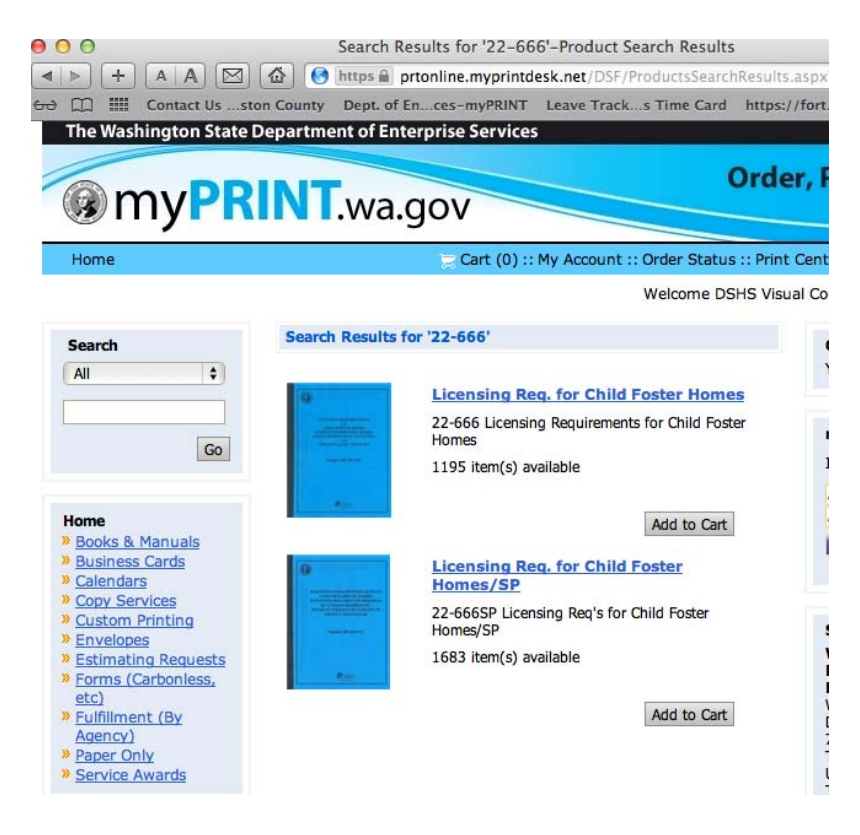

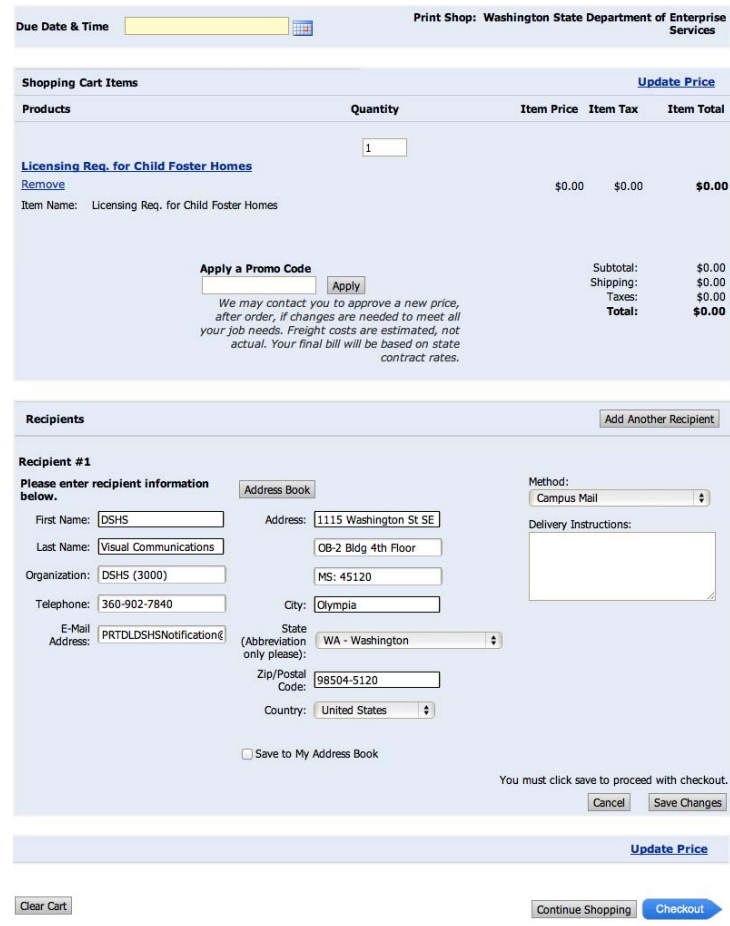

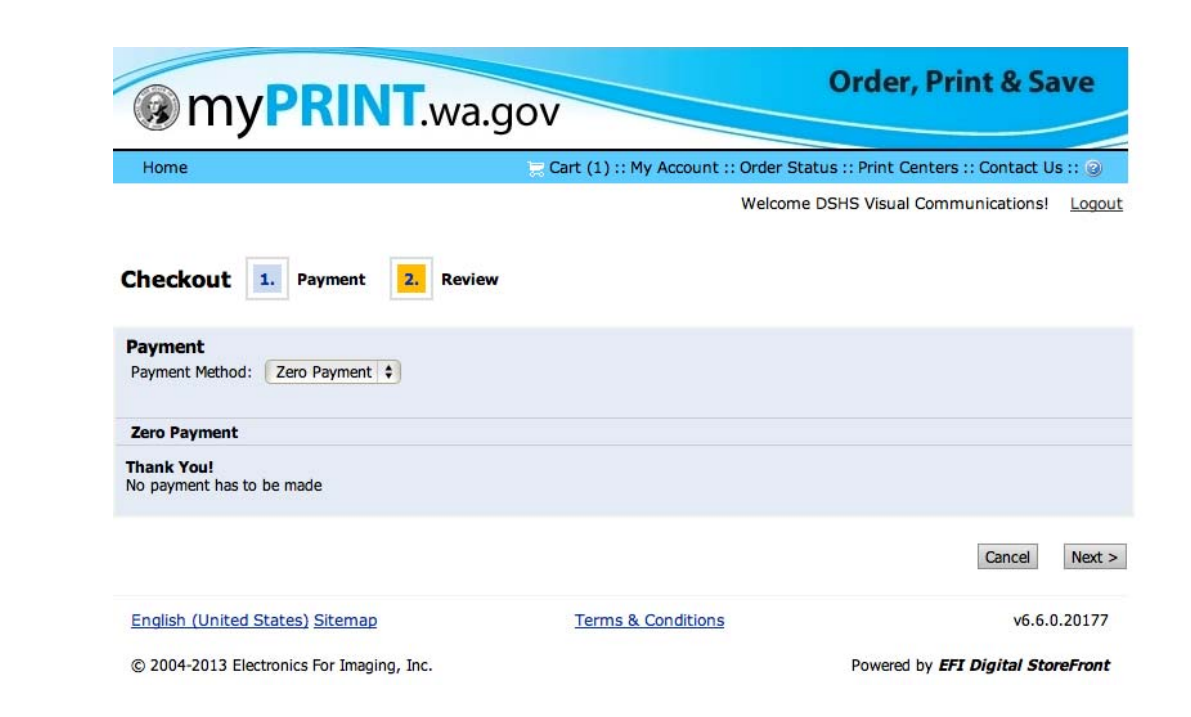

Your order should go through. Department of Printing will issue an order number and you will get an email confirming your order.

If you have any questions with your order, you may contact Debbie Anderson at Department of Printing but she will need the order number from you. Debbie's phone number is 360.570.3064.

Click 'Next".